**Fédération des coopératives Migros** 

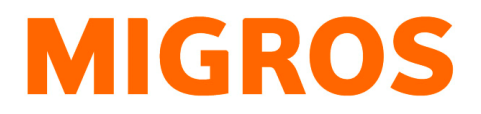

# **Manuel**

# **Inventaire des engins échangeables**

## **Partenaires tiers MTM**

## Table des matières

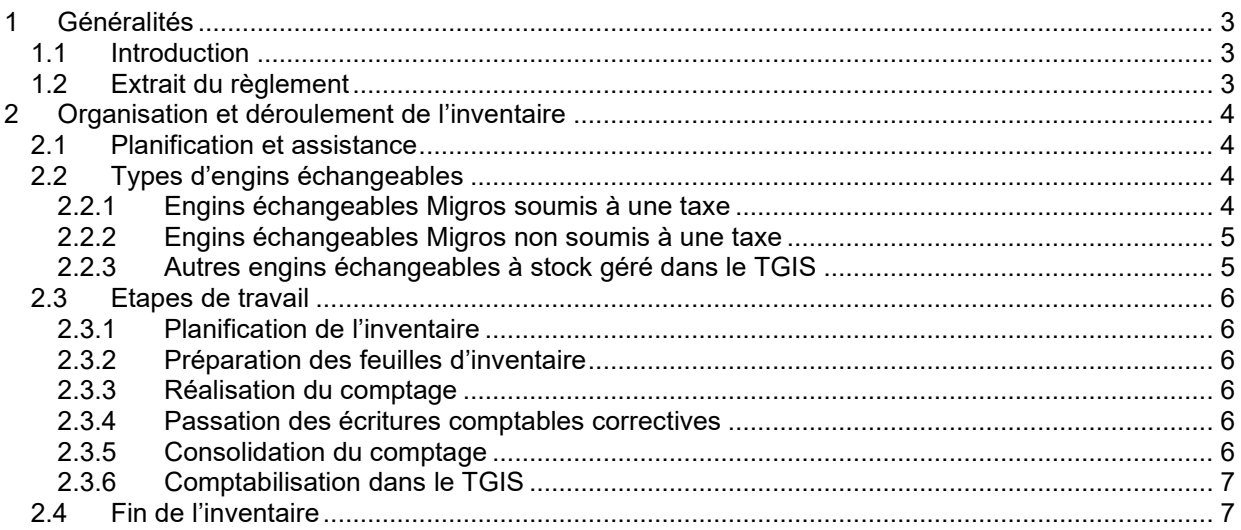

+41 58 570 34 88 +41 58 571 31 13 mtm@mgb.ch<br>www.logistiktransport.ch

## **1 Généralités**

## **1.1 Introduction**

Le présent manuel explique la réalisation d'un inventaire des engins échangeables (EE) en poursuivant l'exploitation. Il est destiné aux responsables des engins échangeables (REE) des fournisseurs Migros (partenaires tiers MTM).

Nous attirons l'attention sur le fait que les engins échangeables Migros restent en tout temps propriété de Migros. Le partenaire MTM reprend fiduciairement les engins échangeables et s'engage à gérer en tout temps les stocks d'engins échangeables le mieux possible. En cas de perte, de vol, de changement d'affectation, etc., les engins échangeables Migros soumis à une taxe sont facturés au partenaire MTM conformément au règlement (conformément au paragraphe  $2.2.1$ ).

## **1.2 Extrait du règlement**

### *9.1 Inventaires prescrits*

*Un inventaire peut être prescrit par le MEE dans les conditions suivantes:*

- *résiliation / dénonciation du contrat*
- *mutation de la part d'un partenaire contractuel*
- *modification des clauses du contrat*
- *inobservance des clauses du contrat*
- *preuves de décharge*
- *sur demande du partenaire MTM*

### *Partenaire MTM*

*Le MEE est responsable de la réalisation des inventaires. Si nécessaire, le MEE peut impliquer un REE de la communauté Migros. Les frais occasionnés par la réalisation de l'inventaire sont assumés par le partenaire MTM.*

### *9.2 Traitement des différences d'inventaire*

*Si des différences sont constatées lors d'un inventaire, on procède de la façon suivante:*

### *Partenaire MTM*

*Si le stock physique est plus élevé que le stock comptable, ce dernier est corrigé en conséquence vers le haut dans le TGIS et la différence est créditée au compte de différence d'inventaire. Si le stock physique est plus faible que le stock comptable, une perte est supposée, le stock comptable est corrigé en conséquence vers le bas et la différence est imputée au compte de différence d'inventaire. De telles pertes sont facturées au partenaire MTM inventorié à la valeur d'acquisition actuelle.* 

### *Controlling et reporting*

*Un controlling systématique des finances et du processus est élémentaire pour garantir une marche régulière des affaires. Il est de la responsabilité du MEE.* 

*Pour que le MEE puisse garantir un controlling, les partenaires MTM communiquent au MEE toutes les informations et données importantes non gérées dans le TGIS:* 

- *Pertes*
- *Vols*
- *Ecarts par rapport aux directives des processus (changement d'affectation, manutention non conforme, écritures comptables erronées, etc.)*
- *Infractions aux règles*

## **2 Organisation et déroulement de l'inventaire**

## **2.1 Planification et assistance**

Les inventaires d'EE doivent être effectués en accord avec MTM.

- En mettant à disposition des instructions et des documentations sur Internet https://www.logistiktransport.ch/fr/mtm/informations-générales/inventaire
- Assistance via l'**Infoline +41 58 570 34 88** ou **mtm@mgb.ch**

## **2.2 Types d'engins échangeables**

## **2.2.1 Engins échangeables Migros soumis à une taxe**

Les EE Migros soumis à une taxe de la liste ci-dessous sont concernés par l'inventaire et doivent être comptés physiquement.

Si un compte du partenaire concerne plusieurs sites, les quantités comptées doivent être consolidées.

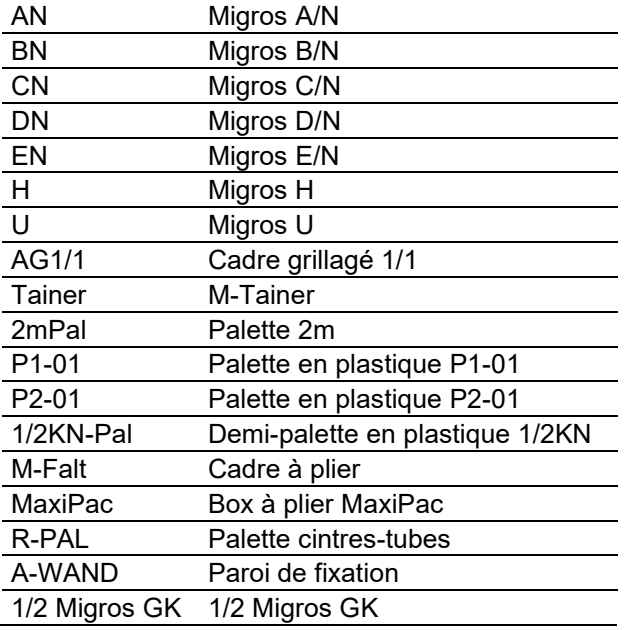

## **ATTENTION ! Les palettes ne doivent pas non plus être inventoriées.**

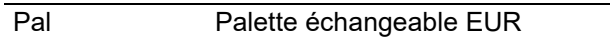

## **2.2.2 Engins échangeables Migros non soumis à une taxe**

Il est possible d'effectuer un inventaire des EE Migros non soumis à une taxe (Migros-F, palox, crochet à viande, etc.). Les relations contractuelles (p. ex. Micarna propriétaire des EE) doivent absolument être prises en compte et convenues avec tous les partenaires impliqués. Si un compte de partenaire concerne plusieurs sites, les quantités comptées doivent être consolidées.

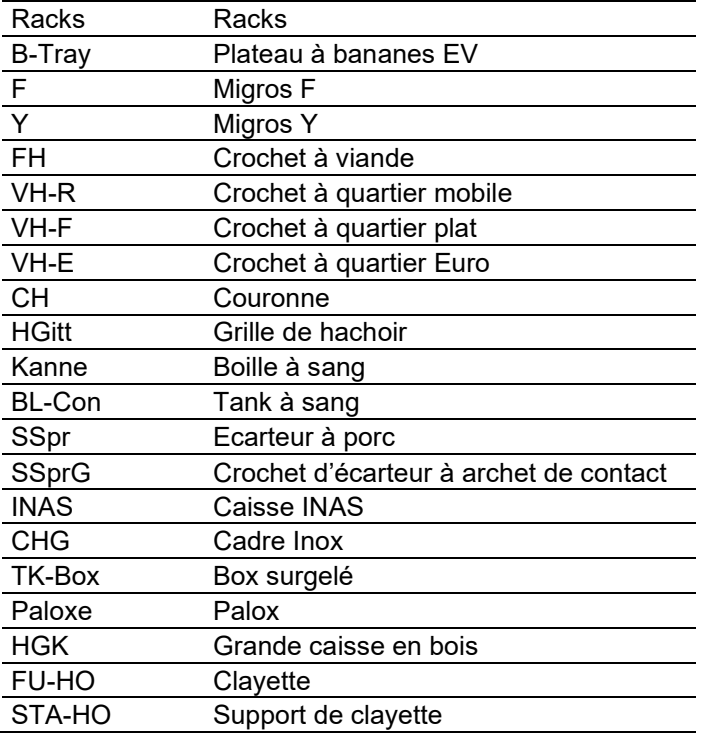

## **2.2.3 Autres engins échangeables à stock géré dans le TGIS**

Les EE suivants sont en partie propriété de Migros, mais aussi des fournisseurs. Un inventaire est donc difficile.

Les stocks se déduisent des opérations entre les différents partenaires depuis le début de la gestion du stock dans le TGIS (Créances / Dettes).

Les engins échangeables suivants ne doivent pas être inventoriés :

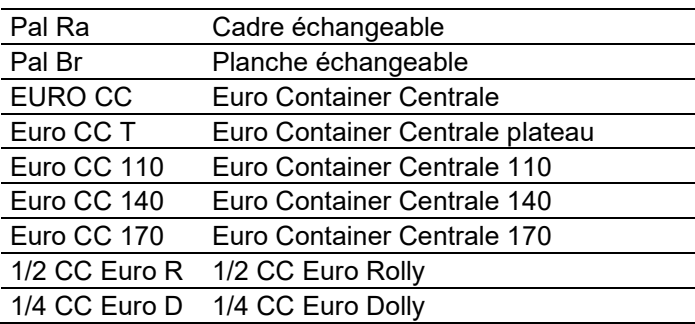

## **2.3 Etapes de travail**

## **2.3.1 Planification de l'inventaire**

Le moment de l'inventaire doit être choisi de sorte que, dans la mesure du possible, aucun lot en route et aucune écriture comptable déjà passée ne doivent être pris en compte sans opérations physiques. MTM recommande d'effectuer l'inventaire après la fin du travail.

Le REE du partenaire MTM est responsable de la planification, du déroulement et de l'enregistrement correct de l'inventaire dans le TGIS.

## **2.3.2 Préparation des feuilles d'inventaire**

Le REE prépare en vue de son inventaire les feuilles de comptage correspondantes. MTM met à disposition les feuilles standardisées sur https://www.logistiktransport.ch/fr/mtm/informations-générales/inventaire

### **2.3.3 Réalisation du comptage**

Le comptage physique commence à l'heure fixée par le REE pour l'inventaire. Le comptage doit être rapide et s'achever si possible avant 24h00.

Les stocks sont enregistrés sur les feuilles d'inventaire.

Il est recommandé de marquer les lots d'EE déjà comptés (p. ex. au moyen de stickers, Post-It, étiquettes d'inventaire, etc.).

Le REE contrôle que tous les EE aient été relevés:

- EE vides et pleins
- EE dans les chaînes de production, entrepôts, bâtiments annexes, sous-sols, etc.
- Utilisation privée
- EE dans les véhicules (camions, remorques, wagons)

### **2.3.4 Passation des écritures comptables correctives**

Le jour de l'inventaire avant 24h00, toutes les écritures comptables correctives en suspens doivent être passées ou confirmées.

### **2.3.5 Consolidation du comptage**

Avant que les données du comptage soient enregistrées dans le TGIS, le REE contrôle la somme de toutes les listes. Les listes d'enregistrement doivent être conservées comme pièces justificatives.

Lors de la consolidation des valeurs d'inventaire, les calculs suivants doivent être effectués:

**Totaliser les valeurs comptées** sur les feuilles de relevé

### **Lots en route à l'entrée des marchandises**

- o **additionner** les EE déjà comptabilisés, mais pas encore entrés physiquement au moment du comptage (comparer les opérations sur compte dans le TGIS avec les entrées physiques)
- o **soustraire** les EE déjà entrés, mais pas encore comptabilisés le jour de l'inventaire avant 24h00 (p. ex. livraisons partielles de commandes d'emballages vides)

### **Lots en route à la sortie des marchandises**

- o **soustraire** les EE déjà comptabilisés, mais pas encore expédiés physiquement (p. ex. EE mis à disposition pour être expédiés le jour suivant avec LS imprimé)
- o **additionner** aux sommes calculées les EE déjà expédiés, mais pas encore comptabilisés le jour de l'inventaire avant 24h00 (p. ex. sorties avec bordereau de livraison manuscrit non encore enregistrées dans le TGIS).

Infoline +41 58 570 34 88 Disposition +41 58 571 31 13 Mail mtm@mgb.ch Web www.logistiktransport.ch

## **Comptabilisation dans le TGIS**

L'**écriture comptable corrective d'inventaire** peut être passée dans le TGIS le jour suivant à n'importe quelle heure. Il est sans importance que des opérations aient été comptabilisées depuis le moment de l'inventaire (exceptions point 2.3.5).

La **date d'inventaire** inscrite doit impérativement être la **date du comptage**.

Ainsi, les stocks finaux du jour de l'inventaire s'affichent dans la colonne stock.

Dans la colonne inventaire est inscrit l'inventaire consolidé (selon description du paragraphe précédent).

La différence est calculée automatiquement et ne peut pas être modifiée.

Les entrées sont ajustées avec la touche "Comptabiliser".

La procédure détaillée est décrite sous https://www.logistiktransport.ch/fr/mtm/informations-générales/inventaire

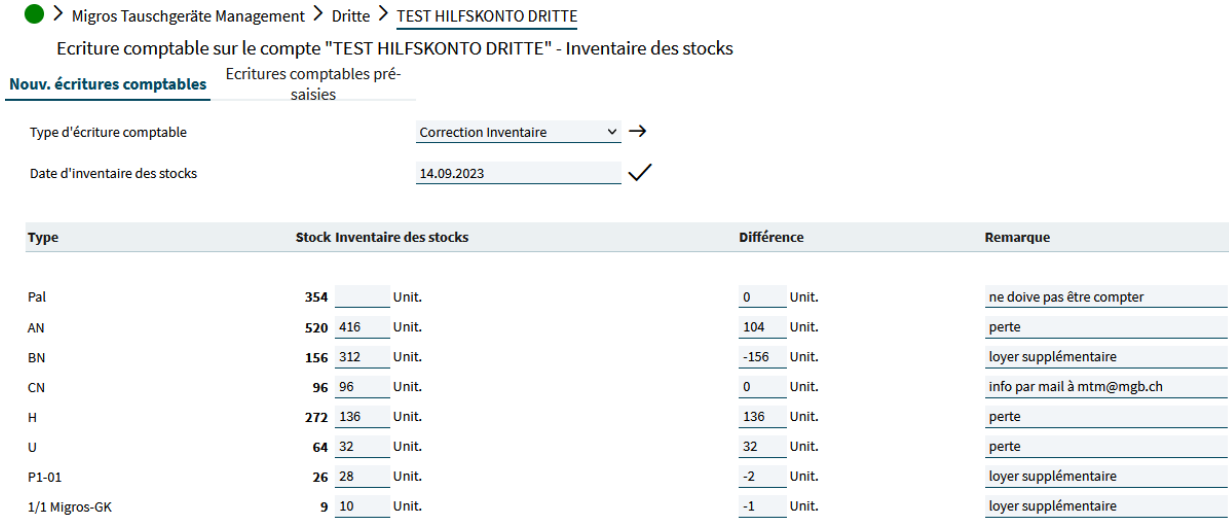

## **2.4 Fin de l'inventaire**

Le REE annonce la fin de son inventaire (après l'enregistrement de la correction d'inventaire dans le TGIS) à MTM par un mail à **mtm@mgb.ch**

En cas de corrections d'inventaire positives des EE Migros soumis à location, MTM calcule le montant complémentaire dû.

En cas de corrections d'inventaire négatives, MTM facture au partenaire MTM les pertes selon le règlement MTM.